**If you have difficulties accessing alerts or for 1:1 or group training on any aspect of literature searching please contact:**

**David Chamberlain, Lead Librarian Service Development : david.chamberlain@worcsacute.nhs.uk : 45773 / 01527 505773**

**For general enquiries please contact: Kidderminster Health Library: [khl@worcsacute.nhs.uk](mailto:khl@worcsacute.nhs.uk) or 01562 512344 Redditch Health Library: [alex.library@worcsacute.nhs.uk](mailto:alex.library@worcsacute.nhs.uk) or 01527 505770 Rowlands Library, Worcester: [rowlands.library@worcsacute.nhs.uk](mailto:rowlands.library@worcsacute.nhs.uk) or 01905 760601**

**Or visit our website at:**

**www.wkp.nhs.uk**

**3. Website Alerts** 

**(RSS Feeds)**

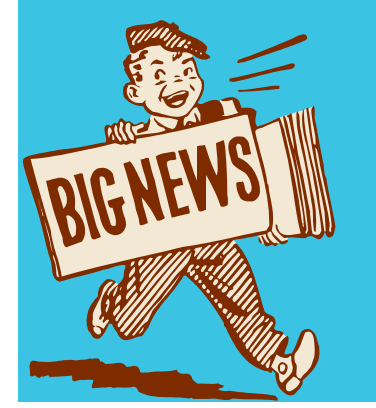

**Evidence, knowledge, libraries and learning for Worcestershire's Health Community**

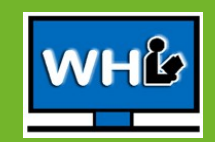

The internet is simply too big to keep track of everything that is available, let alone new content on your favourite websites.

Website alerts are the best way to keep up to date with new content.

They are usually RSS feeds – Really Simple Syndication. Simply put an internet protocol to easily transfer data.

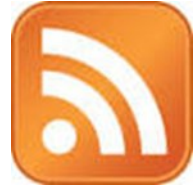

Look for these symbols on websites. If they are visible you can get RSS alerts. RSS feeds tend to be mostly available on announcement and news pages within certain websites.

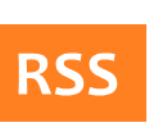

### **RSS Feeds**

**Feeds are sometimes called Aggregators.**

 **They can be desk top or web based both having advantages and disadvantages.**

**This is a list of some web based news feed services, this is not exhaustive and you can search for many more.**

> **Be aware some may not be accessible from trust computers so if you set them up privately you may not be able to access them from our network, e.g. Netvibes which is a popular one.**

**Some are straightforward and allow a simple registration but may be a little basic. Other are more sophisticated and will allow an extensive range of alerts to be set up. Including to you favourite shopping items!**

## **Web Based**

- Web based ones offer greater adaptability, and content.
- $\bullet$  In addition they can be accessed wherever you are using the internet including your smartphone.
- However they required registration and some want a small one off or annual fee.

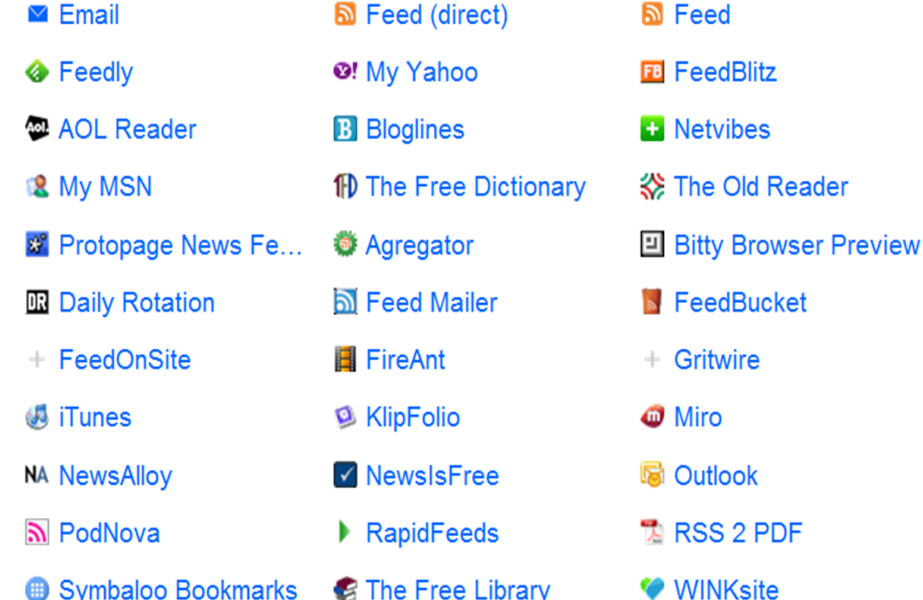

### **Desk Top Based - To set up a feed**

- No subscription/registration is required and they are simple to organise.
- However they can only work on the machine they were set up on and generally cannot be transferred to follow you around.
- Showing here Explorer and Firefox, don't forget though to look at Chrome if that is your desktop.

#### **Explorer**

If a website has a feed available the icon on the tool bar should turn orange.

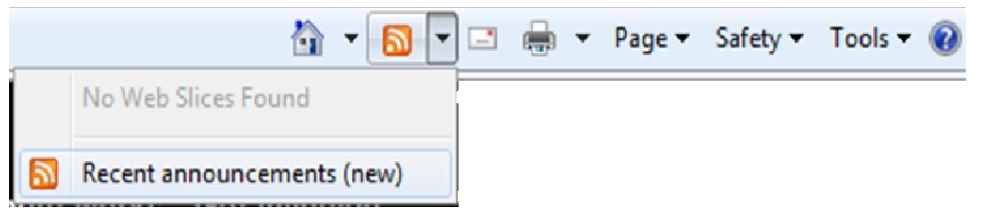

However it is worth noting that this does not always happen and you may just need to scroll down the page to see the RSS symbol.

Click on the icon or symbol and you'll see a page with the updates

listed and the words

Subscribe to this feed

Click on this and you can create a folder to put them into, or rename the page to suit.

### **Firefox**

Again there won't always be an obvious indication of an RSS feed on the toolbar.

Look for the symbol on the web page or click the bookmarks button. Subscribe to This Page… will be orange if there is a feed. Again you can name it and arrange in folders or it can be displayed on your toolbar

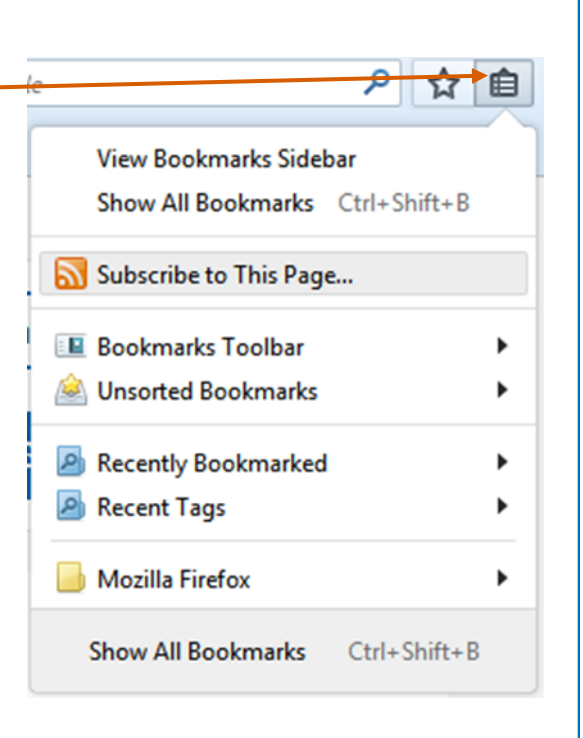

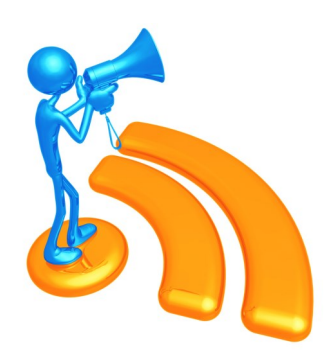

# **Desk Top Based - To view a feed**

#### **Explorer**

Go to Favourites and Feeds.

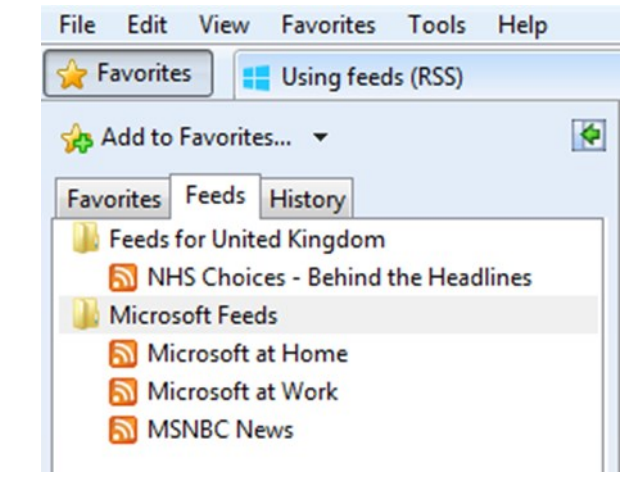

### **Firefox**

Go to Bookmarks button and Bookmarks Folder.

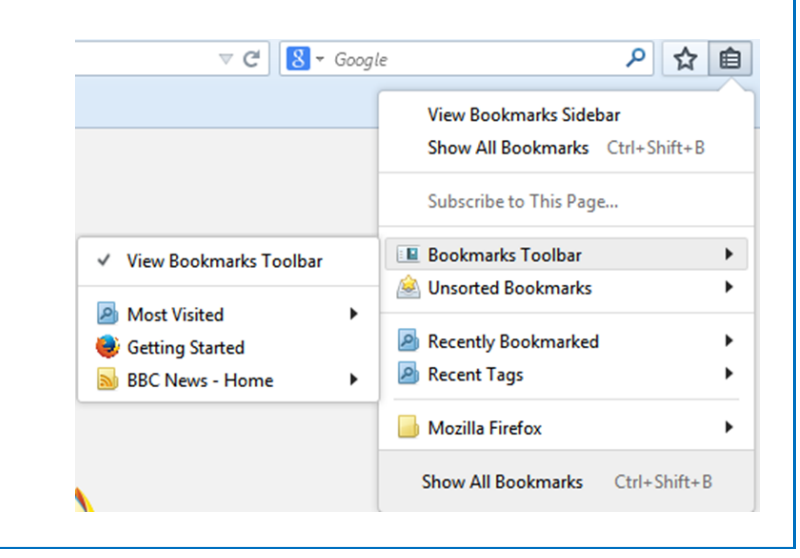